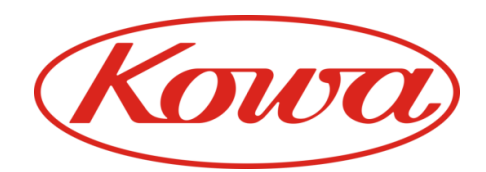

# **Frequently Asked Questions** nonmy

Non-mydriatic retinal camera

# **Stereo**

## What is the benefit of using a stereo 3D image?

A stereo image provides incredibly detailed depth variation view of the optic nerve head, in order to provide easier, quicker, more accurate diagnosis of glaucoma. This 3D view is also available for the macula region. The images can then be saved and shared within your practitioner network.

#### 2 How long does it take to produce a stereo 3D image?

In just one shot, a stereoscpic 3D image of the eye is captured.

#### What is the separation angle of the stereo image?

Approximately 7,4°

# Why is the image not appearing in stereo?

If the optic nerve has very little cupping or depth then it may not appear to be in stereo.

If the cupping appears to rise then the Parallel/Cross view is reversed. You can change it around with the Parallel/Cross view button on the screen (software).

**(If you are wearing 3D glasses)** Please ensure that you are able to view the right image with the right eye and the left image with the left eye.

**(If you are using the 3D Monitor)** Please ensure that you are approximately 30cm away from the monitor. **(If** 

**you are using the 3D Monitor)** Please ensure that the display setting is set as "interlaced display".

# **ANALYSIS SOFTWARE**

### What does the VK-2 WX software analyse?

Utilising the VK-2 analysis software, it is possible to analyse the shape of the optic nerve head. The analysis results include Depth, Area Volume, C/D ratio, etc.

#### How is the analysis calculated?

The borders of the optic cup and disc can be plotted manually or automatically. The contour lines and calculated depth are used for the shape analysis of the optic nerve head.

Kowa Optimed Deutschland GmbH | Bendemannstraße 9 | 40210 Düsseldorf | Germany medicalde@kowaoptimed.com | www.kowamedical.com | Tel: +49 (0) 211 542184-00 | Facsimile: +49 (0) 211 542184-10

#### Can a contour line be created manually?

Yes, simply select the Disc or Cup button and manually place the contour dots yourself.

#### 8 Can a contour line be produced automatically?

Yes, simply select the Disc or Cup button and click the "Auto Button", then the contour line will be displayed. If the image quality is poor, the Auto Function may not work.

#### **9** Can the created contour line be saved?

The contour line can be saved. It can then be modified, enabling any changes to the patients vision to be monitored.

#### The result of the depth analysis has some noise

Push "Noise Reduction" button on the analyis result display. Click the "Noise Reduction" button on the analysis result display.

#### What happens when an error message appears when processing the analysis?

An error message means the image quality is too poor to measure the depth correctly. Simply increase the flashlight or wait for the pupil to dilate.

#### 12 Does it have a normative database?

Not yet, however the DDLS analysis can be used to predict the glaucoma risk level.

#### Are the analysis points the same as the HRT's?

The majority of the analysis points are the same, in addition the DDLS stage can only be used with Kowa"s VK-2 software.

#### 14 Are the analysis results the same as the HRT"s?

The analysis results by VK-2 may differ since the principles on the depth measurement are different from the HRT.

#### 15 Can the image be compared with the patient"s previous images?

It has a movie function that flickers to images and makes it easy to find small changes. It also has a graphical display of cup/disc ratio, rim/disc ratio, cup area, and many other parameters for comparison.

#### 16 What is SPH and CCR?

SPH = sphere, CCR = corneal curvature radius.

#### What are the measurement units for SPH and CCR?

The measurement units for SPH are Diopters. The measurement units for CCR are milometers (mm)

Kowa Optimed Deutschland GmbH | Bendemannstraße 9 | 40210 Düsseldorf | Germany medicalde@kowaoptimed.com | www.kowamedical.com | Tel: +49 (0) 211 542184-00 | Facsimile: +49 (0) 211 542184-10

# 18 Do SPH and CCR need to be input?

Yes they are required to provide accurate calculation for the depth measurement.

# 19 Can a 3D image be displayed?

Yes it can.

# 20 Can a 3D image be saved?

You can capture the display image by using the "Print Screen" function of windows.

# 21 The 'WX' button on the VK-2 is not active

Please check the USB key connection. The captured image might not be recognised as a stereo pair for the software. Try to capture the image again.

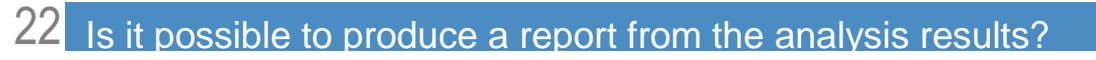

Yes, simply select the "report" button on the software and save the report as a PDF or a JPEG file.

# **FILING SOFTWARE**

23 How is the analysis report loaded?

Please double click on the image in the VK-2 "Multi" display.

# 24 Which image will be used in the report?

"RPT"is displayed on the top right of the image which was used for the report.

# 25 Which image will be used for the analysis?

"C" is displayed on the top right of the image which was used on the contour data.

Kowa Optimed Deutschland GmbH | Bendemannstraße 9 | 40210 Düsseldorf | Germany medicalde@kowaoptimed.com | www.kowamedical.com | Tel: +49 (0) 211 542184-00 | Facsimile: +49 (0) 211 542184-10